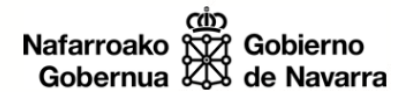

## NOTA DE PRENSA

GOBIERNO DE NAVARRA

DESARROLLO ECONÓMICO

DERECHOS SOCIALES

HACIENDA Y POLÍTICA FINANCIERA

## PRESIDENCIA, FUNCIÓN PÚBLICA, INTERIOR Y JUSTICIA

RELACIONES CIUDADANAS E INSTITUCIONALES

EDUCACIÓN

**SALUD** 

CULTURA, DEPORTE Y JUVENTUD

DESARROLLO RURAL, MEDIO AMBIENTE Y ADMINISTRACIÓN LOCAL

SEGURIDAD Y EMERGENCIAS

## **IDENA ofrece la opción de marcar y dibujar rutas sobre el mapa topográfico de Navarra gracias a sus nuevas utilidades**

Cada usuario podrá planificar su excursión marcando distancia, altitudes y desniveles

La Infraestructura de Datos Espaciales de Navarra (IDENA) ha incluido nuevas utilidades sobre el mapa topográfico de Navarra a escala 1:5.000 o la última ortofotografía que permite planificar a cada usuario su ruta o paseo con la opción de marcar la distancia, consultar altitudes y desniveles de la zona. De este modo IDENA

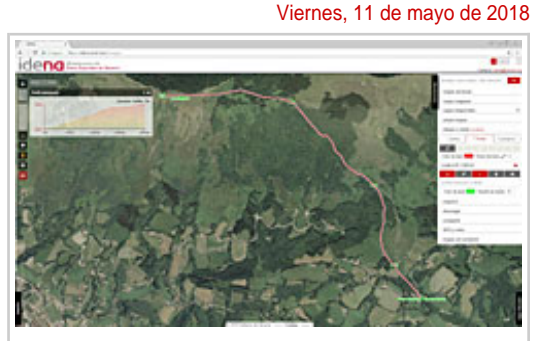

IDENA incorpora una nueva aplicación que permite planificar rutas a los usuarios, como se aprecia en la ortofoto.

amplía el abanico de opciones de la aplicación dando respuesta a las solicitudes de las personas usuarias.

Con estas nuevas funcionalidades es posible planificar una salida al campo, marcando puntos y recorridos y conociendo previamente y de forma interactiva sus características (distancia, altitud y desnivel). De este modo desde cualquier dispositivo móvil (tablet o teléfono) cada usuario podrá programar su excursión con todo detalle. Las utilidades permiten almacenar las rutas en varios formatos, como KML y GPX, formatos más utilizados en la descarga de recorridos. Estos se podrán consultar además en zonas con escasa o nula cobertura telefónica en el apartado mapas sin conexión.

Asimismo, los objetos dibujados en el 2D se pueden visualizar al pasar al modo de vista 3D y así hacerse una idea sobre el terreno de lo dibujado. Es una funcionalidad muy práctica que complementa el cálculo del perfil de elevación.

Estos avances también se podrán aplicar en entornos profesionales, al permitir la realización de croquis in situ y etiquetarlos como complemento a las funcionalidades previas de captura de datos a través

del GPS creando tracks o puntos en el recorrido (waypoints). Los objetos dibujados en el 2D se pueden visualizar e cara a poder utilizar todas estas opciones, IDENA ha publicado un manual que explica el modo de marcado y pintado sobre el mapa que recoge la topografía de Navarra.

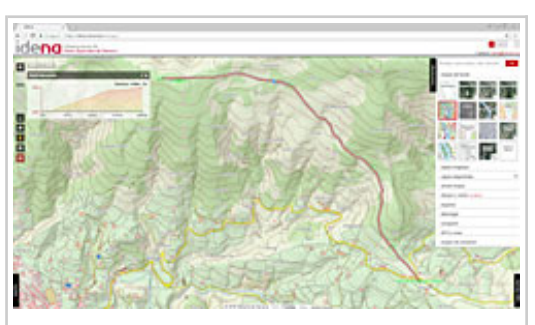

Zona de detalle de una excursión en la zona de Larraingaiña, en el entorno de Basakabi.

## **Mejoras progresivas**

Con esta nueva funcionalidad, se va completando la reciente progresión de mejoras centradas en los usuarios, que comenzó cuando el visualizador de IDENA pasó a acceder al posicionamiento en tiempo real gracias al GPS del dispositivo (tablet o teléfono móvil), crear, descargar o visualizar tracks y waypoints (puntos en el recorrido) y, cuando el archivo tiene formato GPX y dispone de las altitudes calculadas por el sistema GPS, la presentación del perfil del recorrido con los datos básicos: altura máxima y mínima, desniveles de subida y bajada y longitud). Cotas, en todos los casos, del sistema de posicionamiento global, es decir, referidas al elipsoide WGS84.

Sin olvidar, en este caso, la posibilidad de descargar varios de los fondos de referencia disponibles en la tablet o teléfono, si se prevé encontrarse en campo en una zona con escasa o nula cobertura de telefonía, gracias al apartado "mapas sin conexión".

A finales de 2017 se implementó una nueva mejora que permite la consulta de las coordenadas y la altitud de cualquier punto del territorio navarro con un simple clic, pero a diferencia de la utilización de las cotas que provee el sistema GPS, la fuente del dato es en esta ocasión el Modelo Digital del Terreno (MDT) elaborado con los datos LiDAR capturados en 2011-2012 y cuya actualización se realizará pronto con el nuevo vuelo realizado en 2017.

Por último, está previsto para final de este año la posibilidad de crear nuevos waypoints, con toma de fotografías y grabación de audio.